**Enrollment System Modernization (ESM) Phase 3**

**Veterans Health Information Systems and Technology Architecture (VistA) Registration,Eligibility & Enrollment (REE)**

# **DG\_53\_P1027.KID Registration (DG) – DG\*5.3\*1027 Income Verification Match (IVM) – IVM\*2.0\*196**

**Release Notes**

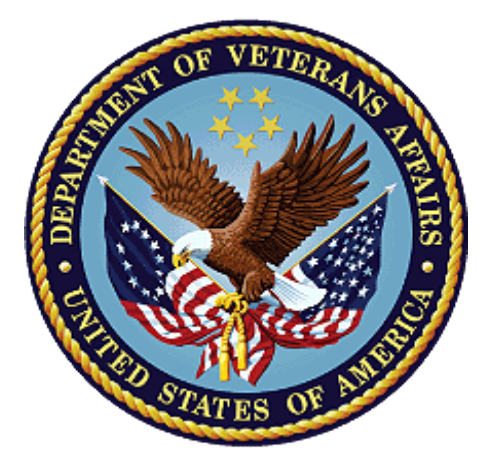

**June 2021**

**Department of Veterans Affairs Office of Information and Technology (OIT)**

## **Table of Contents**

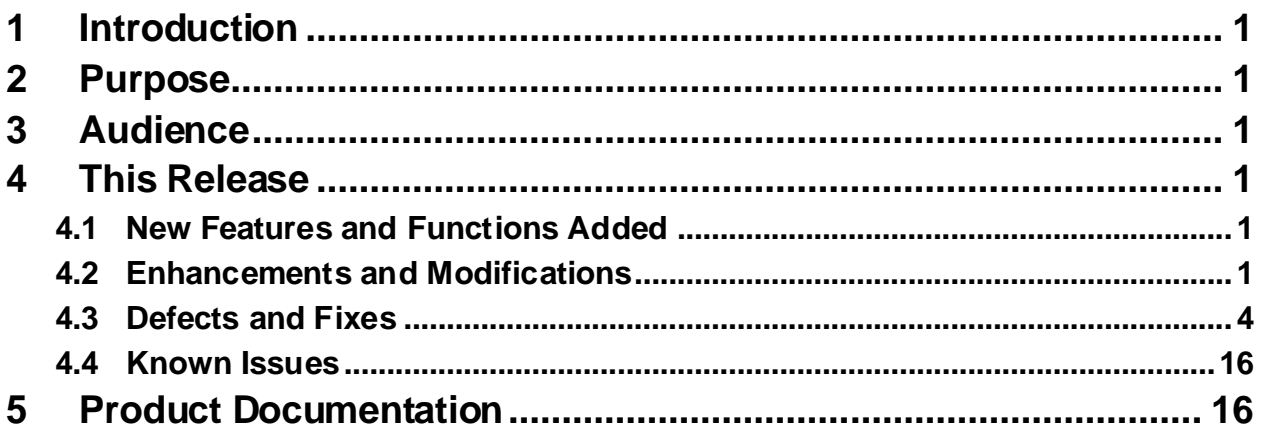

# **List of Figures**

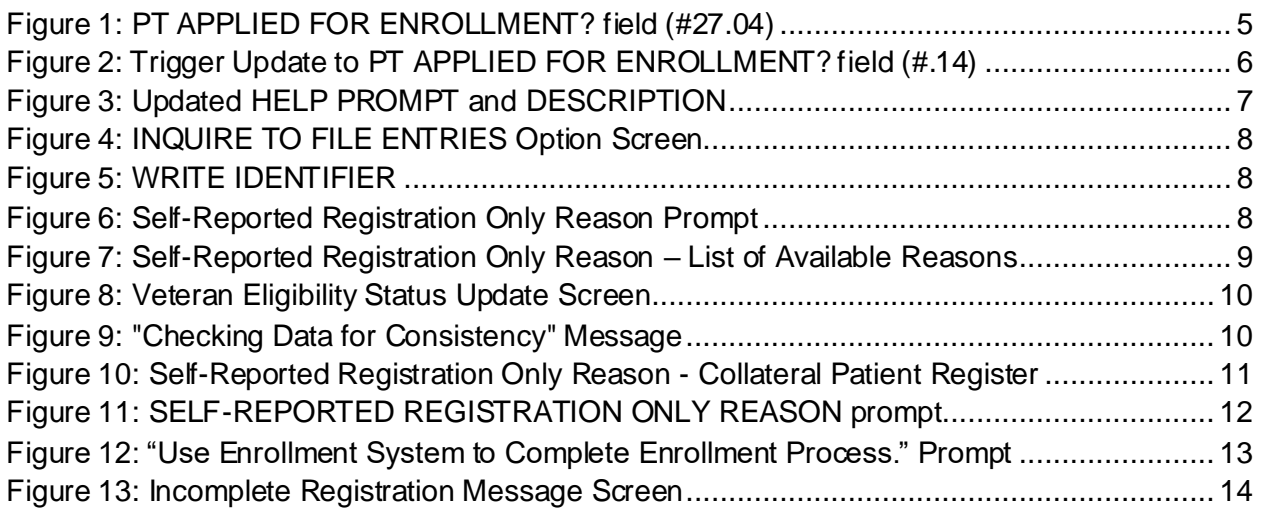

## **List of Tables**

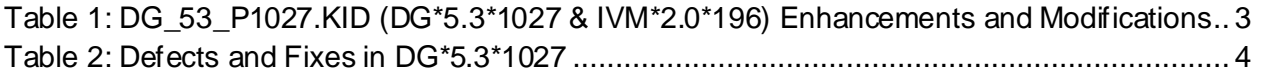

# <span id="page-2-0"></span>**1 Introduction**

The release of Veterans Health Information System and Technology Architecture (VistA) Registration, Eligibility & Enrollment (REE) Host File DG\_53\_P1027.KID, which includes Registration (DG) patch DG\*5.3\*1027 and Income Verification Match (IVM) patch IVM\*2.0\*196, supports the enhancements for the Enterprise Health Benefits Determination (EHBD) program. This release focuses on updates for the Enrollment System Modernization (ESM) Phase 3 project. The ESM Phase 3 project supports Enrollment System Community Care (ESCC) and Enrollment System (ES) Sustainment.

# <span id="page-2-1"></span>**2 Purpose**

The Release Notes cover the changes to VistA REE DG and IVM systems for this release.

# <span id="page-2-2"></span>**3 Audience**

This document targets users and administrators of VistA REE and applies to the changes made between this release and any previous release for this software.

# <span id="page-2-3"></span>**4 This Release**

This multi-package build is distributed as a Host File. Refer to the Software and Documentation Retrieval Instructions section of the patch descriptionsfor information on obtaining the Host File DG<sub>53</sub> P<sub>1027</sub>.KID and related documentation.

The following sections provide a summary of the enhancements and modifications to the existing software for VistA REE with the release of patches DG\*5.3\*1027 and IVM\*2.0\*196.

# <span id="page-2-4"></span>**4.1 New Features and Functions Added**

There are no new features or functions added to VistA REE for DG\*5.3\*1027 and IVM\*2.0\*196.

# <span id="page-2-5"></span>**4.2 Enhancements and Modifications**

### **DG\*5.3\*1027**

DG\*5.3\*1027 modifies one existing VHA Profile, VETERAN PLAN CCP RESTRICTED CARE.

DG\*5.3\*1027 includes functionality in support of DG\*5.3\*993 SEPARATE PATIENT REGISTRATION FROM ENROLLMENT, including data dictionary, display, Health Level 7 (HL7) message processing updates, and integration with the Eligibility  $\&$  Enrollment (E&E) web service, including the following:

1. In Register a Patient [DG REGISTER PATIENT] option, the "DO YOU WISH TO ENROLL?" prompt and the "SELF-REPORTED REGISTRATION ONLY REASON" prompt do not display when a patient is transferred or already registered at the site. When registering a new patient, if a user changes the "Veteran:" field on the ELIGIBILITY STATUS DATA, SCREEN <7> screen from NO to YES, a new message is displayed that reads: "Veteran indicator has been changed. Use the Enrollment System if the Veteran wishes to enroll. Press Enter to continue." If a user

changes the "Veteran:" field on the ELIGIBILITY STATUS DATA, SCREEN <7> screen from YES to NO, it will prompt the user for a SELF-REPORTED REGISTRATION ONLY REASON.

- 2. Patch DG\*5.3\*1027 the (EP) Enroll Patient action protocol is disabled in the option Patient Enrollment [DGEN PATIENT ENROLLMENT].
- 3. Patch DG\*5.3\*1027 changes the name of the ENROLLMENT APPLICATION DATE field (#.01) in the PATIENT ENROLLMENT file (#27.11) to APPLICATION DATE field (#.01) in the PATIENT ENROLLMENT file (#27.11). In addition, the help text and description are updated. Other data dictionary changes include changes to the help text and description for the SELF REPORTED REGISTRATION ONLY REASON.
- 4. Patch DG\*5.3\*1027 adds an integration point to the E&E Web Service to determine if a patient is known to ES. The E&E Web Service is a Simple Object Access Protocol (SOAP) Application Program Interface (API) web service that provides a summary of a Veteran's enrollment and eligibility information.

DG\*5.3\*1027 adds a new ICR, #7208 - RETRIEVE ENROLLMENT STATUS, which retrieves the status from the Enrollment System.

During the post-install routine, a package of classes and routines are created from the Web Service Definition Language (WSDL) file eeSummary.wsdl. The package name is dgeewebsvc. All classes that are required for the webservice are created, compiled and stored into the package. Only those routines needed by the webservice are retained. All other routines are removed. Neither the package routines nor the classes should ever be changed or moved.

The 91 routines and 5 classes are listed in the patch description. Information on the [XU FIRST LINE PRINT] option, which can be used to verify these routines are compiled on the system, is also included in the patch description.

\*\*\*\*\*\*\*\*\*\*\*\*\*\*\*\*\*\*\*\*\*\*\*\*\*\*\*\*\*\*\*\*\*\*\*\*\*\*\*\*\*\*\*\*\*\*\*\*\*\*\*\*\*\*\*\*\*\*\*\*\*\*\*\*\*\*\*\*\*\*\*\*\*\*\*\*\*\*\*\*\*\*\*\*\*

NOTE: Sites will encounter an XINDEX Error after the installation of this patch. Routine DGREGEEWS uses HealtheVet Web Services Client (HWSC). It calls a Cache Class to parse the eXtensible Markup Language (XML) document returned by the web service call.

A Standards and Exemptions (SAC) Exemption (ID 20210107-01) was approved on 01/07/2021. \*\*\*\*\*\*\*\*\*\*\*\*\*\*\*\*\*\*\*\*\*\*\*\*\*\*\*\*\*\*\*\*\*\*\*\*\*\*\*\*\*\*\*\*\*\*\*\*\*\*\*\*\*\*\*\*\*\*\*\*\*\*\*\*\*\*\*\*\*\*\*\*\*\*\*\*\*\*\*\*\*\*\*\*\*

The errors reported by XINDEX are:

```
DGREGEEWS * * 69 Lines, 2986 Bytes, Checksum: B8279505
         S DGEEOBJ.Password=DGEEOBJ.HttpPassword ; set passwords to force 
         creation of security headers
   GETSUMM+4 S - Vendor specific code is restricted.
   GETSUMM+4 S - Vendor specific code is restricted.
         S DGEEOBJ.HttpPassword=""
   GETSUMM+5 S - Vendor specific code is restricted.
         S DGEEOBJ.Username=DGEEOBJ.HttpUsername
   GETSUMM+6 S - Vendor specific code is restricted.
   GETSUMM+6 S - Vendor specific code is restricted.
         S DGEEOBJ.HttpUsername=""
    GETSUMM+7 S - Vendor specific code is restricted.
         D DGEEOBJ.getEESummary(DGKEY,"",DGREQNAM,"",.DGSUMMARY) ; get 
          summary data
```

```
 GETSUMM+10 S - Vendor specific code is restricted.
         I $ISO(DGSUMMARY.enrollmentDeterminationInfo) D Q
  RESULTS+3 F - Undefined Function.
   RESULTS+3 S - Vendor specific code is restricted.
          . S 
DGENSTAT=DGSUMMARY.enrollmentDeterminationInfo.enrollmentStatus
   RESULTS+5 S - Vendor specific code is restricted.
         . S 
DGWSHTOE=DGSUMMARY.enrollmentDeterminationInfo.registrationInfo.doY
          ouWishToEnroll
   RESULTS+6 S - Vendor specific code is restricted.
         S DGSTCODE=DGEEOBJ.HttpResponse.StatusCode
  STATCODE+1 S - Vendor specific code is restricted.
 S 
DGTEXT=$S($ISO(DGEEOBJ.SoapFault):DGEEOBJ.SoapFault.faultstring,1:DGT
         EXT)
  ERR+7 F - Undefined Function.
  ERR+7 S - Vendor specific code is restricted.
  ERR+7 S - Vendor specific code is restricted.
      I DGERR.code'=6248 D ZTER^XOBWLIB(DGERR)
  ERR+10 S - Vendor specific code is restricted.
```
### **IVM\*2.0\*196**

The IVM BACKGROUND JOB [IVM BACKGROUND JOB] creates and transmits ORUZ07 HL7 messages from Veterans Health Information System and Technology Architecture (VistA) Registration, Eligibility & Enrollment (REE) to ES. Currently, some enrollments that have not been completed are sent to ES. With IVM\*2.0\*196, incomplete enrollments will not be sent to ES.

New Functionality: With installation of Patch IVM\*2.0\*196, the IVM BACKGROUND JOB [IVM BACKGROUND JOB] will not send ORU/ORF-Z07 message if both of the below conditions are true:

- 1. Patient does not have a VistA Enrollment record
- 2. PT APPLIED FOR ENROLLMENT? (#27.04) Field in the VistA PATIENT (#2) File is Yes

[Table 1](#page-4-0) shows the enhancements and modifications included in the DG\_53\_P1027.KID release as tracked in Atlassian Jira.

<span id="page-4-0"></span>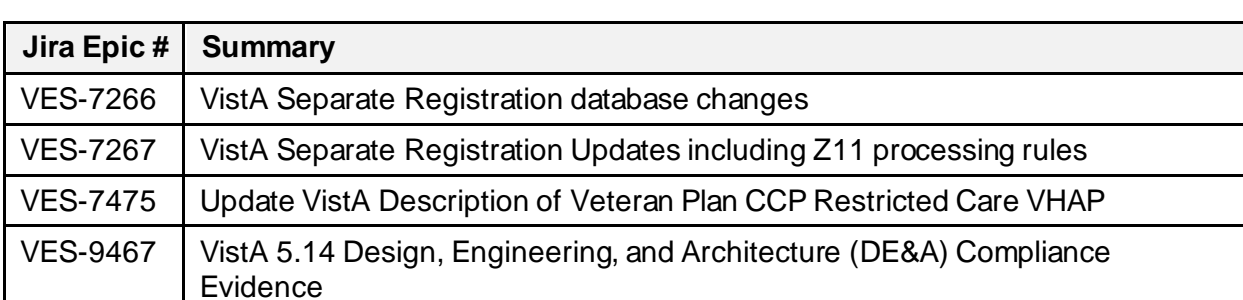

**Table 1: DG\_53\_P1027.KID (DG\*5.3\*1027 & IVM\*2.0\*196) Enhancements and Modifications**

# <span id="page-5-0"></span>**4.3 Defects and Fixes**

[Table 2](#page-5-1) lists the defects and fixes and corresponding Jira identification numbers included in DG\*5.3\*1027.

<span id="page-5-1"></span>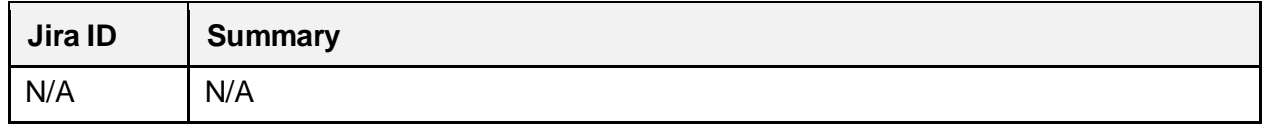

#### **Table 2: Defects and Fixes in DG\*5.3\*1027**

## **List of Updates**

**DG\*5.3\*1027** makes the following enhancements to VistA REE:

### **PART 1: VHAP DESCRIPTION**

Patch DG\*5.3\*1027 modifies the HEALTH BENEFIT PLAN file (#25.11). DG\*5.3\*1027 updates the long description of one existing VHA Profile, VETERAN PLAN CCP RESTRICTED CARE:

NUMBER: 90 NAME : VETERAN PLAN CCP RESTRICTED CARE PLAN CODE: 300COVERAGE CODE: CR01001

SHORT DESCRIPTION:

CCP R

LONG DESCRIPTION:

A covered Veteran is any Veteran who is enrolled in the "annual patient enrollment" established and operated under section 1705; or is a Veteran who is not enrolled but is otherwise entitled to hospital care, medical services, extended care services and community care services. These Veterans and non-Veterans are only eligible for care related to their Service Connected (SC) conditions, or Military Sexual Trauma (MST), or Mental Health (MH) Other-Than-Honorable (OTH) as indicated in their records. The VHAP Veteran Plan CCP Restricted Care is assigned to Veterans who are NOT enrolled and non-Veterans who have the following eligibility: SC 0% to 40%; SC 0% (non-compensable); Was discharged or released from active military service for a disability incurred or aggravated in the line of duty for that disability for the 12-month period following discharge or release; Military Sexual Trauma (MST) Non-Veteran (Active Duty); Emergent Mental Health (MH) Other-Than-Honorable (OTH) or Extended MH OTH.

### **PART 2: SEPARATE REGISTRATION FROM ENROLLMENT UPDATES**

DG\*5.3\*1027 includes functionality in support of DG\*5.3\*993 SEPARATE PATIENT REGISTRATION FROM ENROLLMENT, including data dictionary, display, Health Level 7 (HL7) message processing updates, and integration with the Eligibility & Enrollment (E&E) web service, including the following:

### **PART 2.1: DATA DICTIONARY CHANGES**

1. The PT APPLIED FOR ENROLLMENT? field (#27.04) is added to the PATIENT file (#2) file:

|                     | STANDARD DATA DICTIONARY #2 -- PATIENT FILE                       |                           | 11/1/20                                   | PAGE 1 |  |  |
|---------------------|-------------------------------------------------------------------|---------------------------|-------------------------------------------|--------|--|--|
|                     | STORED IN ^DPT( (634 ENTRIES) SITE: TECHNICAL INTEGRATION SERVICE |                           |                                           |        |  |  |
| UCI: DEVVOO, DEVVOO |                                                                   |                           |                                           |        |  |  |
|                     |                                                                   |                           |                                           |        |  |  |
| DATA                | NAME                                                              | GLOBAL                    | DATA                                      |        |  |  |
|                     |                                                                   |                           |                                           |        |  |  |
| ELEMENT             | TITLE                                                             | LOCATION                  | TYPE.                                     |        |  |  |
|                     |                                                                   |                           |                                           |        |  |  |
|                     |                                                                   |                           |                                           |        |  |  |
|                     | 2,27.04 PT APPLIED FOR ENROLLMENT? ENR;4 SET (audited)            |                           |                                           |        |  |  |
|                     |                                                                   |                           |                                           |        |  |  |
|                     | PATTENT APPLIED FOR ENROLLMENT?                                   |                           |                                           |        |  |  |
|                     |                                                                   | $'0'$ FOR NO:             |                                           |        |  |  |
|                     |                                                                   | '1' FOR YES;              |                                           |        |  |  |
|                     | LAST EDITED:                                                      | SEP 02, 2020              |                                           |        |  |  |
|                     | HELP-PROMPT:                                                      |                           | Select Y or YES if the patient wants to   |        |  |  |
|                     |                                                                   |                           | apply for enrollment for VHA Healthcare   |        |  |  |
|                     |                                                                   |                           | benefits. Select N or NO if the patient   |        |  |  |
|                     |                                                                   |                           | only wants to register without applying   |        |  |  |
|                     |                                                                   | for enrollment.           |                                           |        |  |  |
|                     | DESCRIPTION:                                                      |                           | This field will be set to 0 (zero) if the |        |  |  |
|                     |                                                                   |                           |                                           |        |  |  |
|                     |                                                                   |                           | patient did not apply for enrollment      |        |  |  |
|                     |                                                                   |                           | (registration only), or 1 if the patient  |        |  |  |
|                     |                                                                   | did apply for enrollment. |                                           |        |  |  |
|                     | AUDIT:                                                            | YES, ALWAYS               |                                           |        |  |  |

<span id="page-6-0"></span>**Figure 1: PT APPLIED FOR ENROLLMENT? field (#27.04)**

2. A new trigger is added to the PT APPLIED FOR ENROLLMENT? field (#.14) of the PATIENT ENROLLMENT file (#27.11). This trigger will update the PT APPLIED FOR ENROLLMENT? field  $(\text{\#27.04})$  of the PATIENT file  $(\text{\#2})$ .

| STANDARD DATA DICTIONARY #27.11 -- PATIENT ENROLLMENT FILE 11/1/20 PAGE 1 |                                 |                                                         |  |  |  |  |
|---------------------------------------------------------------------------|---------------------------------|---------------------------------------------------------|--|--|--|--|
| STORED IN ^DGEN(27.11, (1027 ENTRIES) SITE: TECHNICAL INTEGRATION         |                                 |                                                         |  |  |  |  |
|                                                                           | SERVICE UCI: DEVVOO, DEVVOO     | (VERSION 5.3)                                           |  |  |  |  |
|                                                                           |                                 |                                                         |  |  |  |  |
| <b>DATA</b>                                                               | NAME                            | GLOBAL DATA                                             |  |  |  |  |
| ELEMENT TITLE                                                             |                                 | LOCATION<br>TYPE                                        |  |  |  |  |
|                                                                           |                                 |                                                         |  |  |  |  |
|                                                                           |                                 |                                                         |  |  |  |  |
|                                                                           |                                 | 27.11, 14 PT APPLIED FOR ENROLLMENT? 0;14 SET (audited) |  |  |  |  |
|                                                                           |                                 |                                                         |  |  |  |  |
|                                                                           |                                 | PATIENT APPLIED FOR ENROLLMENT?                         |  |  |  |  |
|                                                                           |                                 | '0' FOR NO;                                             |  |  |  |  |
|                                                                           |                                 | '1' FOR YES;                                            |  |  |  |  |
|                                                                           | LAST EDITED:                    | OCT 19, 2020                                            |  |  |  |  |
|                                                                           | HELP-PROMPT:                    | Select Y or YES if the patient wants to                 |  |  |  |  |
|                                                                           |                                 | apply for enrollment for VHA Healthcare                 |  |  |  |  |
|                                                                           |                                 | benefits. Select N or NO if the patient                 |  |  |  |  |
|                                                                           |                                 | only wants to register without applying                 |  |  |  |  |
|                                                                           |                                 | for enrollment.                                         |  |  |  |  |
|                                                                           | DESCRIPTION:                    | This field will be set to 0 (zero) if the               |  |  |  |  |
|                                                                           |                                 | patient did not apply for enrollment                    |  |  |  |  |
|                                                                           |                                 | (registration only), or 1 if the patient                |  |  |  |  |
|                                                                           |                                 | did apply for enrollment.                               |  |  |  |  |
|                                                                           |                                 |                                                         |  |  |  |  |
|                                                                           | AUDIT:                          | YES, ALWAYS                                             |  |  |  |  |
|                                                                           | CROSS-REFERENCE: 27.11^AD^MUMPS |                                                         |  |  |  |  |
|                                                                           |                                 | $1$ ) = N DGDFN, DGFDA S DGDFN=\$\$GET1^DIQ(27.11       |  |  |  |  |
|                                                                           |                                 | , DA, .02, "I") I \$\$FINDCUR^DGENA (DGDFN) = DA S      |  |  |  |  |
|                                                                           |                                 | DGFDA(2, DGDFN ", ", 27.04) = X D FILE^DIE("",          |  |  |  |  |
|                                                                           |                                 | "DGFDA")                                                |  |  |  |  |
|                                                                           |                                 |                                                         |  |  |  |  |
|                                                                           |                                 | $2$ ) = N DGDFN, DGFDA S DGDFN= $$SGET1^DIO(27.11)$     |  |  |  |  |
|                                                                           |                                 | , DA, .02, "I") I \$\$FINDCUR^DGENA (DGDFN) = DA S      |  |  |  |  |
|                                                                           |                                 | DGFDA $(2,$ DGDFN ",", 27.04) = X D FILE^DIE("",        |  |  |  |  |
|                                                                           |                                 | "DGFDA")                                                |  |  |  |  |
|                                                                           |                                 | If this enrollment record is the current                |  |  |  |  |
|                                                                           |                                 | enrollment record for the patient, this                 |  |  |  |  |
|                                                                           |                                 | trigger updates the PT APPLIED FOR                      |  |  |  |  |
|                                                                           |                                 | ENROLLMENT? (#27.04) field in the PATIENT               |  |  |  |  |
|                                                                           |                                 | (#2) file with the value entered or edited              |  |  |  |  |
|                                                                           |                                 | for this field.                                         |  |  |  |  |

<span id="page-7-0"></span>**Figure 2: Trigger Update to PT APPLIED FOR ENROLLMENT? field (#.14)**

3. The ENROLLMENT APPLICATION DATE field (#.01) in the PATIENT ENROLLMENT file (#27.11) is renamed to the APPLICATION DATE field (#.01). The HELP PROMPT and DESCRIPTION are updated as shown in the following screen capture.

STANDARD DATA DICTIONARY #27.11 -- PATIENT ENROLLMENT FILE 11/3/20 PAGE 1 STORED IN ^DGEN(27.11, (1028 ENTRIES) SITE: TECHNICAL INTEGRATION SERVICE UCI: DEVVOO, DEVVOO (VERSION 5.3) DATA NAME GLOBAL DATA ELEMENT TITLE LOCATION TYPE -------------------------------------------------------------------------- 27.11,.01 APPLICATION DATE 0;1 DATE (Required) APPLICATION DATE INPUT TRANSFORM: S %DT="EPX" D ^%DT S X=Y K:Y<1 X I \$D(X) D H^DGUTL K:X>DGTIME X K DGTIME,DGDATE I \$G (X)>0 D ENRAPP^DGENDD LAST EDITED: NOV 03, 2020 HELP-PROMPT: Enter the Application Date for enrollment. Application Date cannot be before 10/1/1996 or patient's DOB. It cannot be a future date or equal to or after patient's Date of Death. DESCRIPTION: The date of the application for enrollment or date of registration. The Application Date is user entered or set by the upload from ES. The date of the registration cannot be entered in VistA, it is set by the system during new patient registration to today's date or by the upload from ES. Application Date: Must be a date prior or equal to the Veteran's 'Date of Death', if the Application Date is user entered or provided in the upload from ES Must be a precise date, i.e. a day, month and year MUST be included Cannot be a date prior to the Veteran's 'Date of Birth' Cannot be a date in the future Cannot be a date prior to 10/1/1996 UNEDITABLE

**Figure 3: Updated HELP PROMPT and DESCRIPTION**

<span id="page-8-0"></span>4. The PATIENT REGISTRATION ONLY REASON file (#408.43) is updated to add a WRITE IDENTIFIER to display additional descriptive text for select entries.

```
Select OPTION: INQUIRE TO FILE ENTRIES 
Output from what File: PATIENT REGISTRATION ONLY REASON// 
                                            (19 entries)
```

```
 Select PATIENT REGISTRATION ONLY REASON: VHA TRANSPLANT PROGRAM 19
    (including organ and plasma donors)
Another one: EXPOSURE REGISTRY EXAM 4
    (including Agent Orange, CLV etc.)
```
### **Figure 4: INQUIRE TO FILE ENTRIES Option Screen**

```
STANDARD DATA DICTIONARY #408.43 -- PATIENT REGISTRATION ONLY REASON FILE
 11/17/20 PAGE 1
STORED IN ^DG(408.43, (19 ENTRIES) SITE: TECHNICAL INTEGRATION
SERVICE 
UCI: DEVVOO, DEVVOO bevoordigeed associated associated associated (VERSION 5.3)
DATA NAME GLOBAL DATA
ELEMENT TITLE LOCATION TYPE
--------------------------------------------------------------------------
This file contains a list of reasons that can be selected when a user is 
creating a patient that either does not want to be enrolled for VA care 
(Registration only) or is a Collateral patient. 
             DD ACCESS: @
             RD ACCESS: @
             WR ACCESS: @
            DEL ACCESS: @
          LAYGO ACCESS: @
          AUDIT ACCESS: @
IDENTIFIED BY: 
      "WRITE": W:$D(^("0")) ?40,$P(^("0"),U,3) W:$P(^("0"),U,1)["VHA TRANS
             PLANT" !," (including organ and plasma donors)" W:$P(^("0
              "),U,1)["EXPOSURE" !," (including Agent Orange, CLV etc.)
 "
```
**Figure 5: WRITE IDENTIFIER**

### <span id="page-9-1"></span>**PART 2.2: REGISTER A PATIENT**

- 1. In Register a Patient [DG REGISTER PATIENT] option, the "DO YOU WISH TO ENROLL?" prompt and the "SELF-REPORTED REGISTRATION ONLY REASON" prompt display when a new patient unknown to ES is registered. The two prompts do not display when the patient exists in ES or the response is already stored in the PATIENT ENROLLMENT file (#27.11).
- 2. The SELF-REPORTED REGISTRATION ONLY REASON prompt in the Register a Patient [DG REGISTER PATIENT] option is updated. The list of available reasons will now only appear if a question mark is entered at the prompt.

The following screen capture is from the Register a Patient [DG REGISTER PATIENT] option:

<span id="page-9-2"></span> DO YOU WISH TO ENROLL? NO SELF-REPORTED REGISTRATION ONLY REASON: 15 OTHER 15

#### **Figure 6: Self-Reported Registration Only Reason Prompt**

DO YOU WISH TO ENROLL? NO SELF-REPORTED REGISTRATION ONLY REASON: ? Select the appropriate Self-Reported Registration Only Reason for this patient. Selections available: Answer with PATIENT REGISTRATION ONLY REASON, or CODE Do you want the entire PATIENT REGISTRATION ONLY REASON List? Y (Yes) Choose from: ACTIVE DUTY 2 ART/IVF 12 BENEFICIARY 8 C&P DISABILITY BENEFITS EXAM 1 COLLATERAL (OTHER) 11 EMPLOYEE 7 EXPOSURE REGISTRY EXAM 4 (including Agent Orange, CLV etc.) HUMANITARIAN/EMERGENCY 66<br>LEGISLATIVE MANDATE 14 LEGISLATIVE MANDATE MARRIAGE/FAMILY COUNSELING 10 NEWBORN 13 **OTHER** OTHER THAN HONORABLE (OTH) 9<br>RESEARCH 5 RESEARCH 5 SERVICE CONNECTED ONLY 3 VHA TRANSPLANT PROGRAM 19 (including organ and plasma donors) SELF-REPORTED REGISTRATION ONLY REASON: ?? Select from the available list, the Self-Reported Registration Only Reason which best defines this patient's primary reason for registering without applying for enrollment. Choose from: ACTIVE DUTY 2 ART/IVF BENEFICIARY 8 C&P DISABILITY BENEFITS EXAM 1 COLLATERAL (OTHER) 11 EMPLOYEE 7 EXPOSURE REGISTRY EXAM 4 (including Agent Orange, CLV etc.) HUMANITARIAN/EMERGENCY 6 LEGISLATIVE MANDATE 14<br>MARRIAGE/FAMILY COUNSELING 10 MARRIAGE/FAMILY COUNSELING 10 NEWBORN 13 OTHER 15<br>
OTHER THAN HONORARLE (OTH) 9 OTHER THAN HONORABLE (OTH) 9 RESEARCH<br>SERVICE CONNECTED ONLY SERVICE CONNECTED ONLY VHA TRANSPLANT PROGRAM 19 (including organ and plasma donors)

<span id="page-10-0"></span>SELF-REPORTED REGISTRATION ONLY REASON:

**Figure 7: Self-Reported Registration Only Reason – List of Available Reasons**

- 3. When using Register a Patient [DG REGISTER PATIENT] option to add a new patient unknown to ES, if the user changes "Veteran:" on the ELIGIBILITY STATUS DATA, SCREEN <7> screen, a message or a prompt is displayed before the "Checking data for consistency. . ." message at the end of the registration.
	- a. If the user changes "Veteran:" from NO to YES, the system displays the following message after the registration screens.

```
"Veteran indicator has been changed. "Do You Wish To Enroll" is currently 
set to NO. Use the Enrollment System if the Veteran wishes to enroll. 
Type <Enter> to continue or '^' to exit:"
Checking data for consistency...
```
#### **Figure 8: Veteran Eligibility Status Update Screen**

<span id="page-11-0"></span>b. If the user changes the "Veteran:" field from YES to NO on the ELIGIBILITY STATUS DATA, SCREEN <7> screen, the system processes the record as a nonveteran. The PT APPLIED FOR ENROLLMENT? field (#.14) in the PATIENT ENROLLMENT file (#27.11) is set to "N". If the patient requested an appointment at the beginning of the Register a Patient [DG REGISTER PATIENT] option the 1010EZ appointment information is cleared. The user is prompted for a SELF-REPORTED REGISTRATION ONLY REASON after the registration screens and before the "Checking data for consistency. . ." message.

SELF-REPORTED REGISTRATION ONLY REASON:

<span id="page-11-1"></span>Checking data for consistency...

#### **Figure 9: "Checking Data for Consistency" Message**

The following screen capture is from the Collateral Patient Register [DG COLLATERAL PATIENT] option:

```
SPONSOR: LASTNAME,FIRSTNAME, ###-##-####P
SELF-REPORTED REGISTRATION ONLY REASON: ?
Select the appropriate Self-Reported Registration Only Reason for this 
patient.
Selections available:
Answer with PATIENT REGISTRATION ONLY REASON, or CODE
Do you want the entire PATIENT REGISTRATION ONLY REASON List? Y (Yes)
   Choose from:
 ART/IVF 12
   COLLATERAL (OTHER) 11
   MARRIAGE/FAMILY COUNSELING 10
  NEWBORN 13
   VHA TRANSPLANT PROGRAM 19
   (including organ and plasma donors)
SELF-REPORTED REGISTRATION ONLY REASON: ??
Select from the available list, the Self-Reported Registration Only Reason
which best defines this patient's primary reason for registering without 
applying for enrollment.
   Choose from:
  ART/IVF 12
   COLLATERAL (OTHER) 11
   MARRIAGE/FAMILY COUNSELING 10
  NEWBORN 13
   VHA TRANSPLANT PROGRAM 19
   (including organ and plasma donors)
SELF-REPORTED REGISTRATION ONLY REASON:
```
<span id="page-12-0"></span>**Figure 10: Self-Reported Registration Only Reason - Collateral Patient Register**

#### **PART 2.3: COLLATERAL PATIENT REGISTER [DG COLLATERAL PATIENT] OPTION**

The SELF-REPORTED REGISTRATION ONLY REASON prompt in the Collateral Patient Register [DG COLLATERAL PATIENT] option is updated. The list of available reasons will now only appear if a question mark is entered at the prompt.

SPONSOR: LASTNAME,FIRSTNAME, ###-##-####P SELF-REPORTED REGISTRATION ONLY REASON: 2 Select the appropriate Self-Reported Registration Only Reason for this patient. Selections available: Answer with PATIENT REGISTRATION ONLY REASON, or CODE Do you want the entire PATIENT REGISTRATION ONLY REASON List? Y (Yes) Choose from: ART/IVF 12 COLLATERAL (OTHER) 11 MARRIAGE/FAMILY COUNSELING 10 NEWBORN 13 VHA TRANSPLANT PROGRAM 19 (including organ and plasma donors) SELF-REPORTED REGISTRATION ONLY REASON: ?? Select from the available list, the Self-Reported Registration Only Reason which best defines this patient's primary reason for registering without applying for enrollment. Choose from: ART/IVF 12 COLLATERAL (OTHER) 11 MARRIAGE/FAMILY COUNSELING 10 NEWBORN 13 VHA TRANSPLANT PROGRAM 19 (including organ and plasma donors) SELF-REPORTED REGISTRATION ONLY REASON:

#### <span id="page-13-0"></span>**Figure 11: SELF-REPORTED REGISTRATION ONLY REASON prompt**

### **PART 2.4: VISTA USER CANNOT REQUEST ENROLLMENT**

The EP Enroll Patient [DGEN ENROLL PATIENT] protocol is disabled within the Patient Enrollment [DGEN PATIENT ENROLLMENT] option. If the EP Enroll Patient [DGEN ENROLL PATIENT] protocol is selected, the message "Use the Enrollment System to complete enrollment process." is displayed:

```
Patient Enrollment Sep 18, 2020@12:46:04 Page: 1
of 3 
Patient: DGPATIENT, ONE (0000) NSC
VETERAN 
Preferred Facility: ZZ ALBANY.VA.GOV Current
Enrollment 
Preferred Facility Source: VISTA
-------------------------------------------------------------------------
                          Enrollment
        Enrollment Date:
      Enrollment End Date:
        Application Date: AUG 24, 2020
     Source of Enrollment: VAMC
     Enrollment Category: IN PROCESS
       Enrollment Status: UNVERIFIED
Reason for Closed Application:
     Enrollment Priority:
          Effective Date: AUG 24, 2020
Reason Canceled/Declined:
Canceled/Declined Remarks:
              Entered By: DGUSER,ONE 
+---------Query: TRANSMITTED Notify: ------------------------------
EP (Enroll Patient) QS Check Query Status SP Select Patient
PF Preferred Facility SQ (Send Query) AU (View Upload
Audit)
EH Expand History CD Catastrophic Disab. PZ Print 1010EZ/EZR
Select Action:Next Screen// EP
>>> Use the Enrollment System to complete the enrollment process.
Type <Enter> to continue or '^' to exit:
```
<span id="page-14-0"></span>**Figure 12: "Use Enrollment System to Complete Enrollment Process." Prompt**

### **PART 3: LOAD/EDIT -INCOMPLETE REGISTRTION MESSAGE**

In the Load/Edit Patient Data [DG LOAD PATIENT DATA] option, if the patient's enrollment request or registration is incomplete, a new message appears immediately after the SPONSOR DEMOGRAPHIC INFORMATION, SCREEN <15> screen and before the "Checking data for consistency. . ." message. See screen capture below. The patient has an incomplete enrollment request or registration if the patient is unknown to ES, there is a record for the patient in the PATIENT (#2) file, but no record for the patient in the PATIENT ENROLLMENT (#27.11) file.

```
SPONSOR DEMOGRAPHIC INFORMATION, SCREEN <15>
DGPatient,One (PREFERRED NAME) MMM DD,YYYY
666-56-9090 NSC VETERAN
==========================================================================
[1] Sponsor Information:
No Sponsor Information available.
                             *** Team Information ***
                    -- No team assignment information found --
<RET> to QUIT, 1 or ALL to EDIT, ^N for screen N or '^' to QUIT: 
This patient has not had the Enrollment Request Process completed and 
this must be done through Register A Patient.
Press RETURN to continue...: 
Checking data for consistency...
===> 8 inconsistencies found in 0 seconds...
```
**Figure 13: Incomplete Registration Message Screen**

### <span id="page-15-0"></span>**PART 4: HL7 ORU/ORF Z11 PROCESSING**

VistA will process the ORF/ORU Z11 Health Level 7 (HL7) message from the ES if both of the below conditions are true:

- 1. PT APPLIED FOR ENROLLMENT (#.14) field in PATIENT ENROLLMENT (#27.11) file is Yes
- 2. PT APPLIED FOR ENROLLEMNT field value in Sequence number 16 of ZEN segment of the Health Level 7 (HL7) ORU/ORF Z11 message is No

This supports the ability of an ES user with special privileges to change "Do You Wish To Enroll" from YES to NO when a clerical error has been made.

If the Application Date is populated in sequence number 11 of ZEN segment of the Health Level 7 (HL7) ORU/ORFZ11 message, the Application Date must be a date prior to or equal to the Patient's Date of Death. If the Application Date is not populated, ignore the above rule.

#### **PART 5: E&E Web Service**

Patch DG\*5.3\*1027 adds an integration point to the ES E&E Web Service to obtain the Enrollment Status for a given ICN. If the Enrollment status is not null, the patient is known to ES.

The E&E web server, DG EE SUMMARY SERVER, and a service, DG EE SUMMARY SERVICE, are configured by a post-install routine. This routine creates entries in the HWSC configuration files to define the web server DG EE SUMMARY SERVER in the WEB SERVER (#18.12) file and the service DG EE SUMMARY SERVICE in the WEB SERVICE (#18.02) file.

#### **PART 6: New ICR 7208**

Patch DG\*5.3\*1027 adds new ICR #7208 RETRIEVE ENROLLMENT STATUS. This ICR is added to routine DGREGEEWS to retrieve enrollment status from Enrollment system:

7208 NAME: RETRIEVE ENROLLMENT STATUS CUSTODIAL PACKAGE: REGISTRATION SUBSCRIBING PACKAGE: INCOME VERIFICATION MATCH USAGE: Controlled Subscri ENTERED: OCT 23,2020 STATUS: Active EXPIRES: DURATION: VERSION:

DESCRIPTION: TYPE: Routine

This API will be used to determine if the Patient is known to Enrollment System or not by calling E&E Web Service.

#### ROUTINE: DGREGEEWS

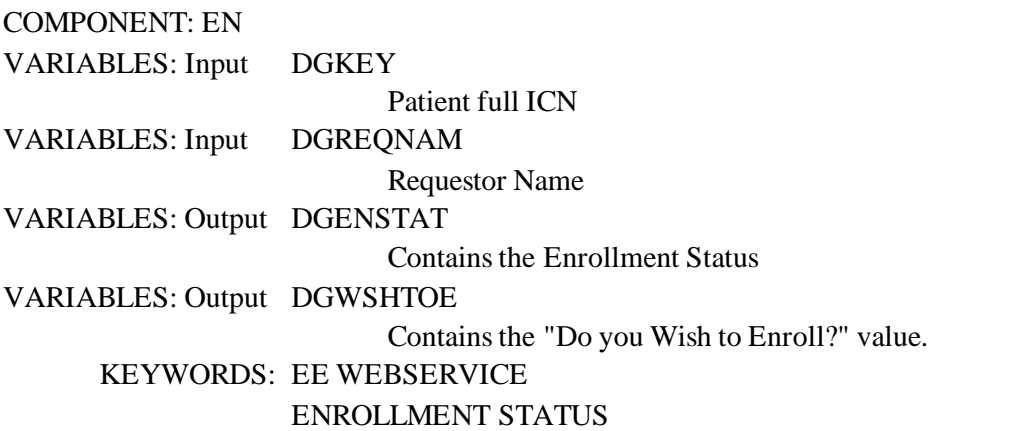

#### **IVM\*2.0\*196** makes the following enhancements to VistA REE:

The IVM Background Job [IVM BACKGROUND JOB] option is modified to no longer trigger an ORU-Z07 message to the Enrollment System if the patient is unknown to the Enrollment System, there is no Enrollment record and the value in the PT APPLIED FOR ENROLLMENT (#27.04) field in PATIENT (#2) file is Yes.

# <span id="page-17-0"></span>**4.4 Known Issues**

No known or open issues were identified in this release.

# <span id="page-17-1"></span>**5 Product Documentation**

The following documents apply to this release:

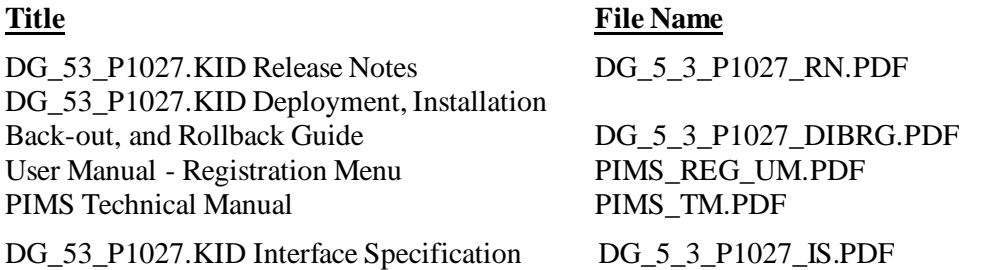

Refer to the Software and Documentation Retrieval Instructions section of the patch descriptions for information on obtaining the Host File DG\_53\_P1027.KID and related documentation.

The DG\_53\_P1027.KID Release Notes and User/Technical Manuals can also be found on the VA Software Documentation Library (VDL) at[: http://www.va.gov/vdl/](http://www.va.gov/vdl/).